МИНИСТЕРСТВО ЗДРАВООХРАНЕНИЯ РОССИЙСКОЙ ФЕДЕРАЦИИ ФЕДЕРАЛЬНОЕ ГОСУДАРСТВЕННОЕ БЮДЖЕТНОЕ ОБРАЗОВАТЕЛЬНОЕ УЧРЕЖДЕНИЕ ВЫСШЕГО ОБРАЗОВАНИЯ ЧИТИНСКАЯ ГОСУДАРСТВЕННАЯ МЕДИЦИНСКАЯ АКАДЕМИЯ

## **РАСПОРЯЖЕНИЕ**

04 августа 2022 г.

## **формировании предварительных заявок на обучение 2023 г.**

Для утверждения заявок на повышение квалификации (или) профессиональную переподготовку за счет средств федерального бюджета 2023 г. заведующим кафедрами, руководителям подразделений клиники довести до сведения сотрудников информацию о необходимости до 10 августа 2022 г. сформировать заявку на обучение по специальностям, срок действия сертификатов которых истекает 2023 г.

Заявку сотрудникам оформить в своем личном кабинете специалиста на Портале непрерывного медицинского и фармацевтического образования Минздрава России (НМО), согласно прилагаемой памятки.

Ректор, д.м.н. — — — — — Д.Н. Зайцев

## Памятка для формирования предварительной заявки на обучение.

Для формирования предварительной заявки на обучение зайдите в свой личный кабинет специалиста на Портале и перейдите на вкладку «Подать заявку на бюджет 2023».

\* Если вкладка «Подать заявку на бюджет 2023» отсутствует в личном кабинете, то значит не выполнено одно из условий, указанных выше.

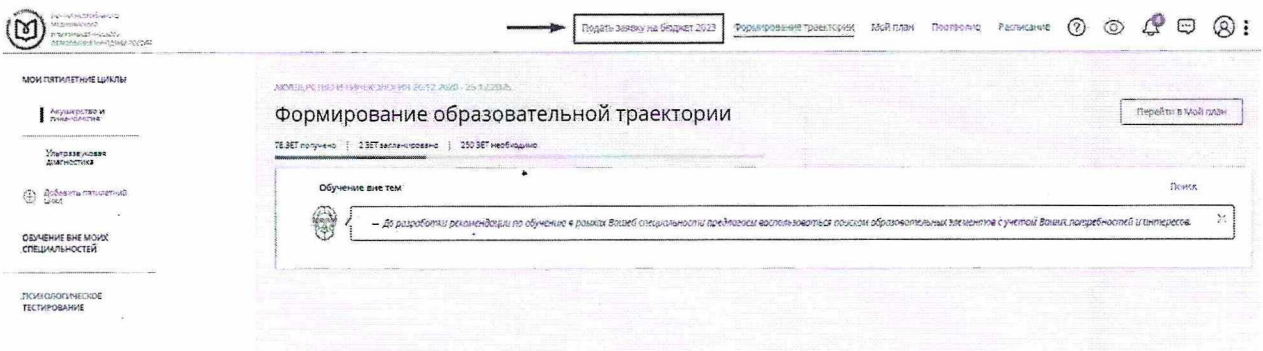

Рисунок 1 - «Подать заявку на бюджет 2023»

На странице «Поиск предварительных реализаций» Вам доступен поиск дополнительных профессиональных программ повышения квалификации (вкладка «Программы повышения квалификации») и программ профессиональной переподготовки (вкладка. «Программы переподготовки»).

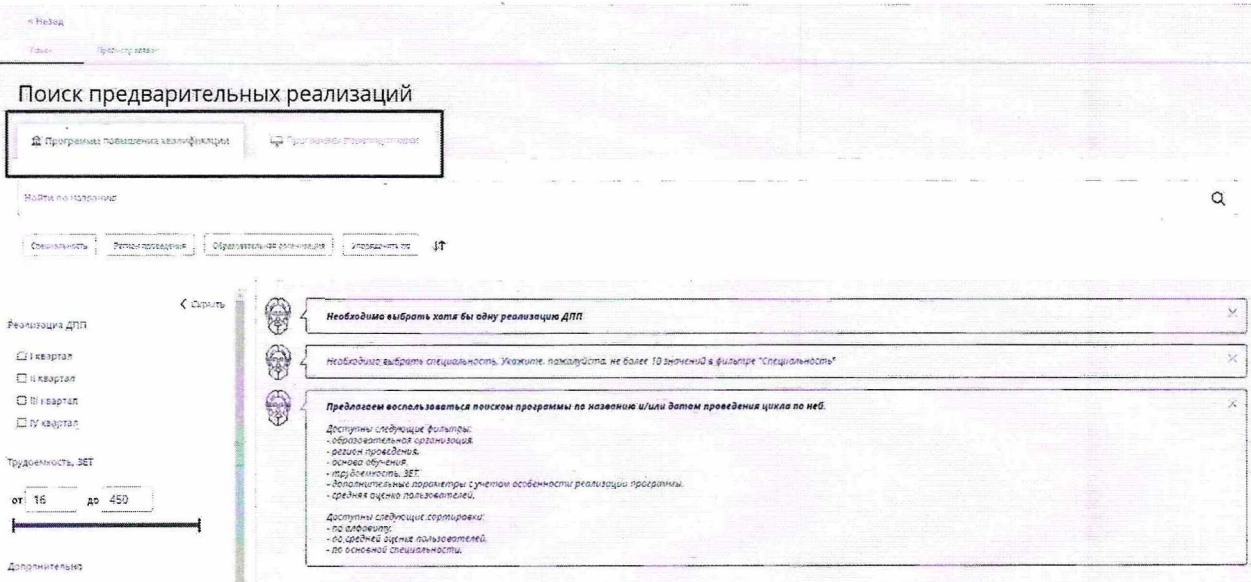

Рисунок 2 - «Поиск предварительных реализаций»

Для отображения списка программ **необходимо** выбрать:

- специальность, по которой Вы собираетесь обучаться;

- регион проведения обучения (при желании) образовательную организацию, реализующую программу;

- квартал начала обучения по программе.

*\* При желании можно установить дополнительные фильтры, как при обычном поиске программы.*

После установки необходимых фильтров, нажмите кнопку **«Применить».**

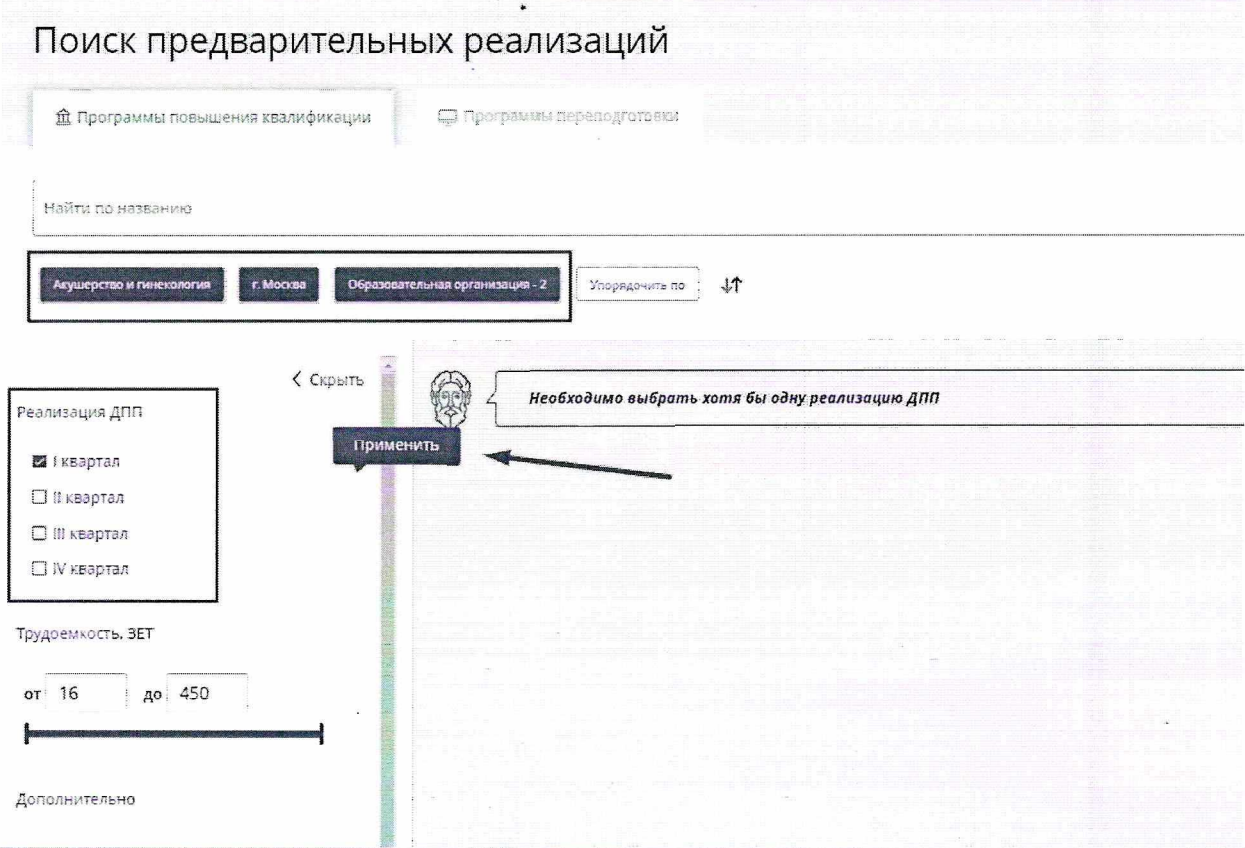

*Рисунок 3 — Установка фильтров поиска*

В таблице результатов поиска нажмите на строку с названием интересующей программы для перехода на карточку с подробной информации о программе и формирования заявки.

| 36<br>$\bullet$                                                                             |                                                                                          |                                   |         |                                                                                                    |                                                                                                    |                   |                                |                |                                    |                                                           |                 |           |
|---------------------------------------------------------------------------------------------|------------------------------------------------------------------------------------------|-----------------------------------|---------|----------------------------------------------------------------------------------------------------|----------------------------------------------------------------------------------------------------|-------------------|--------------------------------|----------------|------------------------------------|-----------------------------------------------------------|-----------------|-----------|
| д Программы повышения квалификация.                                                         | The special companies of desta                                                           |                                   |         |                                                                                                    |                                                                                                    |                   |                                |                |                                    |                                                           |                 |           |
| Иайти по названию                                                                           |                                                                                          |                                   |         |                                                                                                    |                                                                                                    |                   |                                |                |                                    |                                                           |                 | $\Omega$  |
| Авгуссие растена на полне и палотник.<br>4: Miccale                                         | Образовательная организация - 2                                                          | anoncomic in                      |         |                                                                                                    |                                                                                                    |                   |                                |                |                                    |                                                           |                 |           |
| $X$ Copath<br>Резлизация ДПП                                                                | <b>Margardez Sochenera</b>                                                               | <b>Ocksearch</b><br>специальность | 233,523 | $Q_0$ d allerge 1997                                                                                                    | Person                                                                                                    | Pregnad           | Образовательная<br>14 Suburn   | Weaptast       | Steamers as<br>2.56666<br>correcta | <b>SPATHINE</b><br><b>GLHCIER</b><br>Departures.          | <b>Croments</b> | <b>DE</b> |
| <b>19 SKBBOTAR</b><br>□ в квартал<br>□ © квартал                                            | Экспертиза временной<br>нетрудостособности и<br>контроль качества<br>медицинской помощи- | Терзиня                           |         | ФГАСУ ВО Первый<br>MENSY MM, VEM.<br>Сеченова Минадрава<br>России (Сеченовский<br><b>YHHSECORTETI</b>                        | MOORS.<br><b>Silvers of the Contract of the Contract of the Contract of the Contract of the Contract of the Contract of the Contract of the Contract of the Contract of the Contract of the Contract of The Contract of The Contract of th</b> | J <sub>4H32</sub> | $\Box$                         |                | 湓                                  | <b>William</b>                                            |                 | 144       |
| © IV квартал<br>Трудоемкость, ВЕТ                                                           | AKVIDEOCTBO ST<br>пинекология                                                            | Акушерство и<br>гинегология       |         | <b><i>DIAOY BO Geografi</i></b><br>MEMY VM, 15 M.<br>Сеченова Минздрава<br>Росски (Сеченовский<br><b><i>YHWBEDCHTET)</i></b> | $\mathcal{L}$<br>MOTKER                                                                                                    | Questo            | $\mathbb{C} \oplus \mathbb{C}$ |                | 澿                                  | $\mathcal{F}_{\mathcal{B}}$ , $\mathcal{F}_{\mathcal{B}}$ | 30000           | 144       |
| до 450<br>or 36                                                                             | Акушерстве и<br><b>TIMEXOROFIES</b>                                                      | AKYUPD/TBG K<br>гинехология       |         | <b><i>DEADY BO REDESIR</i></b><br>harney sta. W.M.<br>Сеченова Мингдрава<br>России (Сеченовский<br>YHMBED(WPET)              | T. Stone<br>Mockea<br>$\mathcal{P}=\mathcal{P}$ .                                                                                                    | $O+H38$           | 60号<br>$\sim$ $ \sim$          |                | 捷                                  | 49                                                        | 300-30          | 144       |
| Дополнительно<br>□ Симуляционное обучение<br>□ стажировка"<br>Дистанционные образовательные | u rima<br>OHHOVE-04-95958                                                                | <b>Урология</b>                   |         | <b>MAGY BO</b><br><b>POLICIER CKMR</b><br>надукнальный<br>испедовательский<br>павдицынский<br>университет имени:             | $\overline{\Sigma}$<br>Mod.ea                                                                                                    | $-0.0157$         | CE                             | $\mathfrak{F}$ | 2.                                 | 49                                                        | 7300            | 36        |

*Рисунок 4 — выбор программы*

Ознакомившись с информацией о программе на карточке, перейдите к формированию заявки на обучение, нажав «Подать заявку» напротив нужного квартала проведения обучения.

\* На одну программу одновременно можно подать заявку только на один выбранный квартал.

| Особенности обучения                                                                                        | <b>• Контактная информация</b>                     |                                                                                                    |                                                 |            |  |
|----------------------------------------------------------------------------------------------------|----------------------------------------------------|----------------------------------------------------------------------------------------------------|-------------------------------------------------|------------|--|
| $\overline{(\overline{C})}$<br>Симуляционное обучение<br>36 SET                                             | Образовательная<br>организация:                    | Федеральное государственное автономное<br>образовательное учрекдение высшато<br>образования «Российский национальный"<br>исследовательский медицинский университет<br>имени Н.И.Пирогова» Министерства<br>здравоохранения Российской Федерации |                                                 |            |  |
| Задача, описание симуляционного обучения:<br>Симуляционный курс направлен на отработку практических навыков | Agpec:<br>Email:                                   | 117513. г. Москва, г. Москва, ул. Островитямова, д.<br>1, CD.7<br>fuv@rsmu.rú.                                                                                                    | Комините здесь. Чтобы посмотреть адрес на карте |            |  |
| <b>Histor</b> owyt's                                                                                        | CaRT:<br>Телефон:<br>Структурное<br>подразделение: | http://rumu.ru<br>8 (495) 433-71-31: 8 (495) 434-22-68 go6. 0362<br>кафедра акушерства и синекологии ПФ                                                                                                    |                                                 |            |  |
|                                                                                                    | $\blacksquare$                                     |                                                                                                    |                                                 |            |  |
| Дистанционные образовательные технологии и электронное<br>обучение (ДОТ и ЭО)<br>2.351                      | Реализации в кварталах<br>F                        |                                                                                                    |                                                 |            |  |
| Описание дот и                                                                                              | Afire reportees and                                | Emprement                                                                                                    | 359005                                          | Anvernote  |  |
|                                                                                                    | $1 * \texttt{SAPTAA}$                              | $\checkmark$                                                                                                    | <b><i><u>Rosafte Lakeky</u></i></b>             | $\sqrt{2}$ |  |
| <b><i><u>BEFREDWITH</u></i></b>                                                                             | <b>NEZOSS</b>                                      | $\checkmark$                                                                                                    | <b><i><u>FOANTS SAREKY</u></i></b>              | 111        |  |
|                                                                                                    | Ш квагтал                                          | $\checkmark$                                                                                                    | Подать заявку                                   | ÷U         |  |
|                                                                                                    | IV I Baptan                                        | $\checkmark$                                                                                                    | <b><i><u>RogaTb EaRBUY</u></i></b>              | 业绩         |  |

Рисунок 5 – выбор квартала для подачи заявки

В открывшийся форме подачи заявки:

- подтвердите выбор специальности;

- из выпадающего списка выберите место работы, от которого Вы планируете получить направление на обучение;

- выберите должность, соответствующую этому месту работы и специальности, по которой Вы собираетесь проходить обучение;

- нажмите кнопку «Далее», чтобы сформировать заявку.

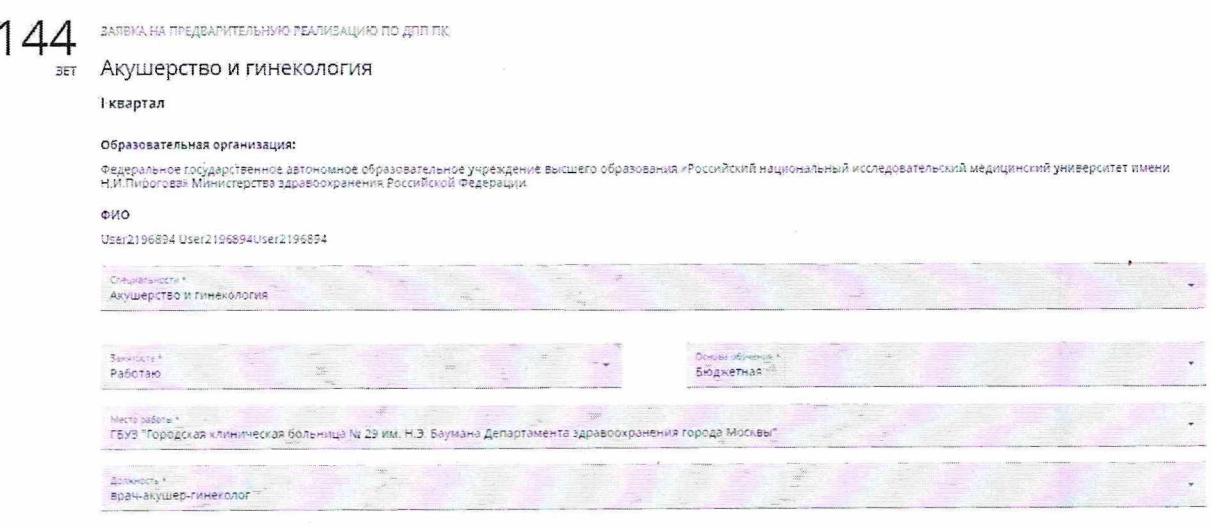

Рисунок 6 - Форма формирования заявки

 $:$  Orders

После формирования заявки Вы можете скачать заявку или удалить заявку, последующим формированием новой заявки.

*\* Данный документ носит справочный характер, не является фактической заявкой на обучение не подлежит направлению образовательную организацию. Согласование предварительных заявок будет осуществляться строго через функционал личного кабинета Вашего работодателя на Портале.*

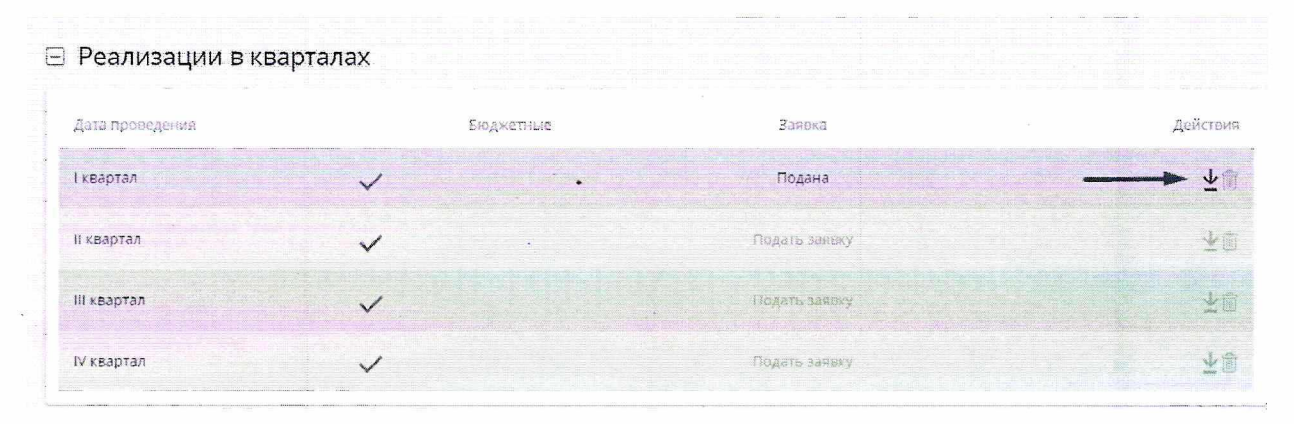

*Рисунок* <sup>7</sup> - *Скачивание удаление заявки*

Все поданные заявки будут отображаться на вкладке «Подать заявку на бюджет 2023» в разделе «Просмотр заявок».

| DOPTAG HERPER BHOTO<br><b>MARKSHOATO</b><br><b>STORES PRESENTED</b><br>DERKSORAHING KNASSING ADDEDITI |               | Подать заявку на бюджет 2023 | WHO LIVES<br>Формирование траектории | Расписание<br>Мой план<br>Παρτάσηνο | LS"<br>(2)<br>⊙                               | $\circledR$ :<br>⊕ |
|----------------------------------------------------------------------------------------------------|---------------|------------------------------|--------------------------------------|-------------------------------------|-----------------------------------------------|--------------------|
| <hasaa<br>Shtika.<br/>potted in them.</hasaa<br>                                                      |               |                              |                                      |                                     |                                               |                    |
| Просмотр заявок                                                                                       |               |                              |                                      |                                     |                                               |                    |
| Яазвание                                                                                              | Tinn          | Квартал                      | год                                  | Основа обучения:                    | Статус<br>THE ENGINEERS CONTINUES OF THE REAL | Действия           |
| Диетология                                                                                            | <b>ARR RR</b> |                              | 2023                                 | Бюджетная                           | Заявка подана                                 | ÷                  |
| Экспертиза временной нетрудоспособности                                                               | для як        |                              | <b>COL</b><br>and there.<br>2023     | Бюджетная                           | Заявка подана                                 | ã<br>坐             |

*Рисунок 8 — Просмотр сформированных заявок*